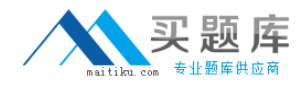

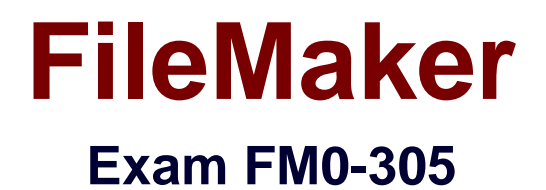

# **Developer Essentials for FileMaker 11**

**Version: 6.1**

**[ Total Questions: 115 ]**

[http://www.maitiku.com QQ:860424807](http://www.maitiku.com)

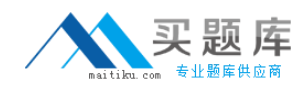

# **Topic break down**

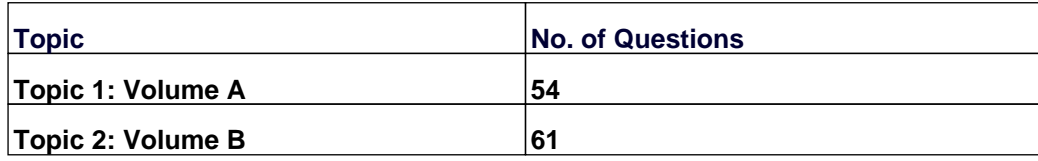

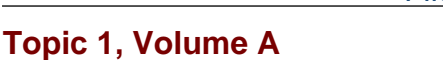

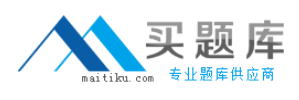

# **Question No : 1 - (Topic 1)**

The field exampleField has a script trigger set to activate OnObjectKeystroke and run the following script:

Allow User Abort [Off]

Set Error Capture [On]

If [Length (File::exampleField)= 7]

Exit Script [Result: 0]

Else

Set Field [File::exampleField File::Field & ""]

Exit Script []

End If

The field exampleField has the value of 111111.

At the end of the string a 9 is entered.

What is the resulting value in the field after the script trigger has processed?

**A.** 0 **B.** 111111 **C.** 111111 **D.** 1111110 **E.** 1111119

**Answer: B**

**Question No : 2 - (Topic 1)**

Given the following relationship graph:

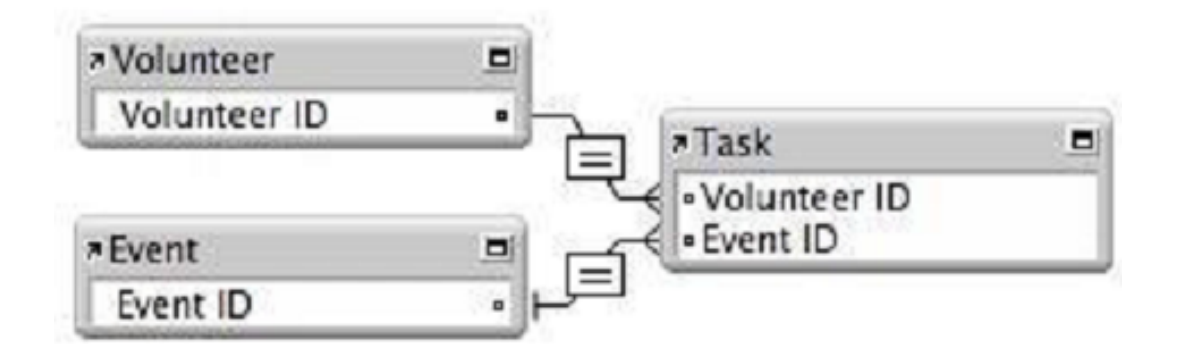

Without inspecting the data, what can be assumed about this database?

**A.** In the Event table, the Event ID has no index.

**B.** For each Task record there will be exactly one related Volunteer record.

**C.** Each record in the Task table will represent a unique combination of Volunteer ID and Event ID.

**D.** The relationship between Task and Event will not allow the Allow creation of records... nor the

Delete related records... settings to be enabled for the Event table.

## **Answer: A**

**Question No : 3 - (Topic 1)**

Which two features require indexing in order to work? (Choose two.)

- **A.** List function
- **B.** Dynamic subsummary reports
- **C.** Autocomplete using existing values
- **D.** Dynamic value lists based on FileMaker tables
- **E.** Add Leading Group by <field name> in Table View

#### **Answer: C,D**

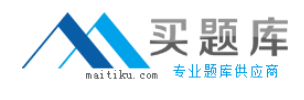

**Question No : 4 - (Topic 1)**

Given the following function:

Position ( "Bobby Bubbles" "B" 2 2 )

What is returned?

**A.** 0 **B.** 3

**C.** 4

**D.** 7

**Answer: C**

**Question No : 5 - (Topic 1)**

Given the following two calculation fields, Time1 and Time2:

Time1 (Calculation, Time result) = Time  $(5 10 15)$ 

Time2 (Calculation, Time result) = Time1 + 60

What is the value of Time2?

**A.** 5:10:75 **B.** 18675 **C.** 5:11:15 **D.** 6:10:15 **E.** 65:10:15

**Answer: C**

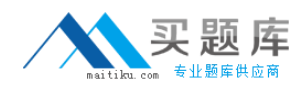

# **Question No : 6 - (Topic 1)**

A new database is created with two tables, Client and Contracts. The only modification made on the Relationships Graph is to establish a relationship between them which is set to delete related records in Contracts when a record in Client is deleted.

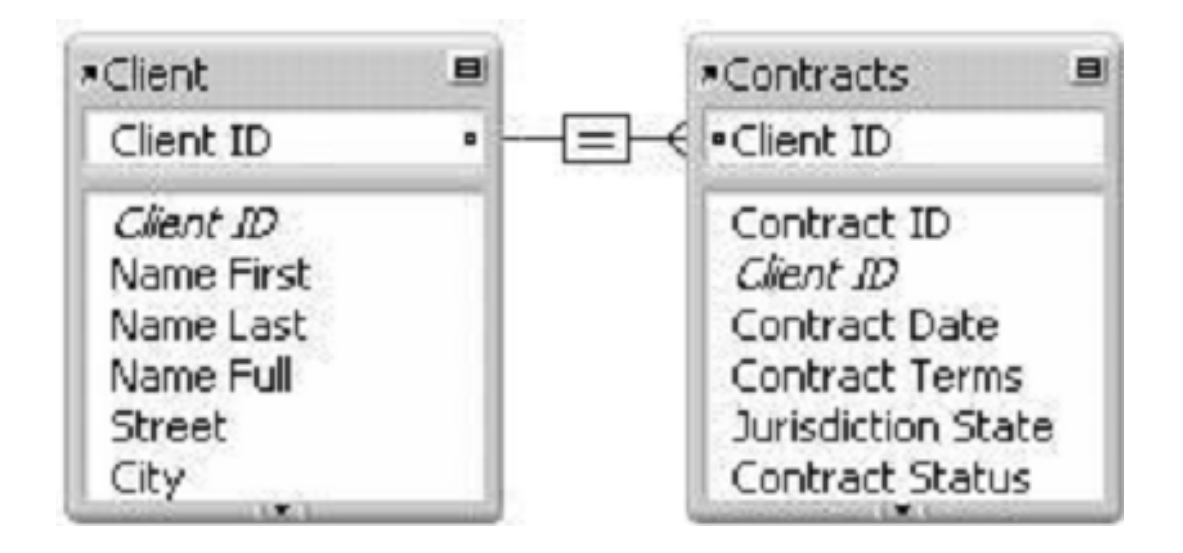

What happens when the Client table occurrence is deleted from the Relationships Graph?

**A.** Since it is the only occurrence of the Client table on the graph, it can not be deleted.

**B.** Any records in the Contracts table that were related to matching Client records are deleted.

**C.** The formula in the calculation field Name Full (defined as Name First & " " & Name Last) will be broken.

**D.** Any records in the Contracts table that were related to matching Client records will have values in the Client ID field deleted.

**Answer: C**

**Question No : 7 - (Topic 1)**

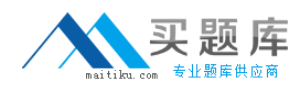

A FileMaker Pro 11 file contains the following script:

Set Variable [\$counter Value:1]

Go To Record/Request/Page [First]

Loop

Go To Record/Request/Page [Next]

Exit Loop If [\$counter > Get(RecordNumber)]

Set Variable [\$counter Value: \$counter + 1]

End Loop

#

Exit Script [Result: \$counter]

If this script is executed in a context where there is found a set of six records, which value will be returned from the script?

**A.** 1 **B.** 6 **C.** 7 **D.** 8 **E.** No value will be returned.

**Answer: C**

**Question No : 8 - (Topic 1)**

A layout contains a portal, based on a relationship configured to allow creation of related records.

The portal object has the name Portal\_1. Which technique can be used to navigate to a field in the empty row at the end of Portal\_1?

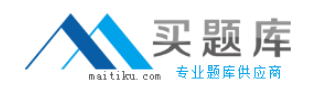

**A.** use the Set Selection script step targeting a field in Portal\_1, followed by the script step Scroll Portal[Last]

**B.** use the Go To Field script step targeting a field in the desired portal, then use the Go To Portal Row [Last] script step

**C.** assuming a field in the desired portal is in the tab order, use the arrow keys to activate the portal, then tab to the desired row and field

**D.** use the Go To Portal [Portal] 1] script step, followed by the Go To Portal Row [Last] script step and the Go To Field script step targeting the desired field

## **Answer: B**

**Question No : 9 - (Topic 1)**

What is a reason to use the Let() function in a formula for a FileMaker Pro 11 calculation field?

- **A.** to set a variable \$\$status that can be displayed on a layout
- **B.** to limit the iterations of a Loop() function used in the formula
- **C.** to modify data in a text field referenced elsewhere in the formula
- **D.** to define a custom function that can be used in other calculation formulas

**Answer: A**

**Question No : 10 - (Topic 1)**

Which statement is true about supplemental fields added to a table occurrence based on an External ODBC Data Source that uses MySQL?

- **A.** These fields may be indexed.
- **B.** All nontext data types are converted to text.
- **C.** These fields may only be of type Summary or Calculation.
- **D.** These fields will be added to the table definitions within MySQL.
- **E.** These fields will be lost if the schema of the MySQL table is changed and then the Sync

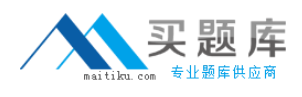

button in the FileMaker Pro Manage Database dialog is used.

#### **Answer: C**

**Question No : 11 - (Topic 1)**

A FileMaker Pro 11 file contains the following script:

Show All Records

Unsort Records

Set Variable [\$counter Get(FoundCount)]

Go To Record/Request/Page [First]

Loop

Duplicate Record/Request

Go To Record/Request/Page [First]

Omit Record

Set Variable [\$counter Value: \$counter 1]

Exit Loop If [\$counter=0]

End Loop

How many records will the table contain after this script is done executing, if the script begins execution in a database table containing six records total?

**A.** 6

**B.** 12

**C.** 13

**D.** 24

**E.** The script will not finish executing but will loop until forcibly terminated.

**Answer: B**

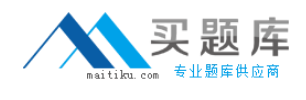

**Question No : 12 - (Topic 1)**

Given the following Relationships Graph for a FileMaker 11 database, where Employee, Manager, and Trainer are all table occurrences sharing the same source table:

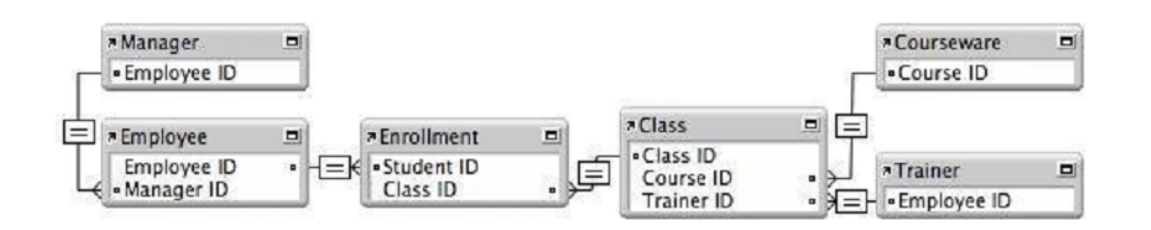

The database has the following layout, based on the Trainer table occurrence:

If a developer adds the following fields to the portal:

Class::Class Name

Employee::Name

Manager::Name

Which data is shown in the portal?

**A.** each of the trainer's classes, the first employee enrolled in each class, and the trainer as manager for that employee

**B.** each of the trainer's classes, the first employee enrolled in each class, and the first related manager for each employee

**C.** the first class each employee is enrolled in, all employees managed by the trainer, and the trainer as manager for each employee

**D.** the first class each employee is enrolled in, all employees enrolled in any of the trainer's classes, and the first related manager for each employee

**E.** the first of the trainer's classes in all rows, all employees enrolled in any of the trainer's classes, and the first related manager for each employee

#### **Answer: E**